#### **WeichertPRO Job Aid – External Email Settings**

When you delete an email in WeichertPRO, you can either choose to delete it from your external email provider at the same time automatically, or keep it in your external email provider and only delete in WeichertPRO. This option is available in your 'External Email Settings' in WeichertPRO and only needs to be set up once until you decide to change it.

## **Edit 'External Email Settings'**

**Users with an External Emailer Provider currently Set Up in WeichertPRO**

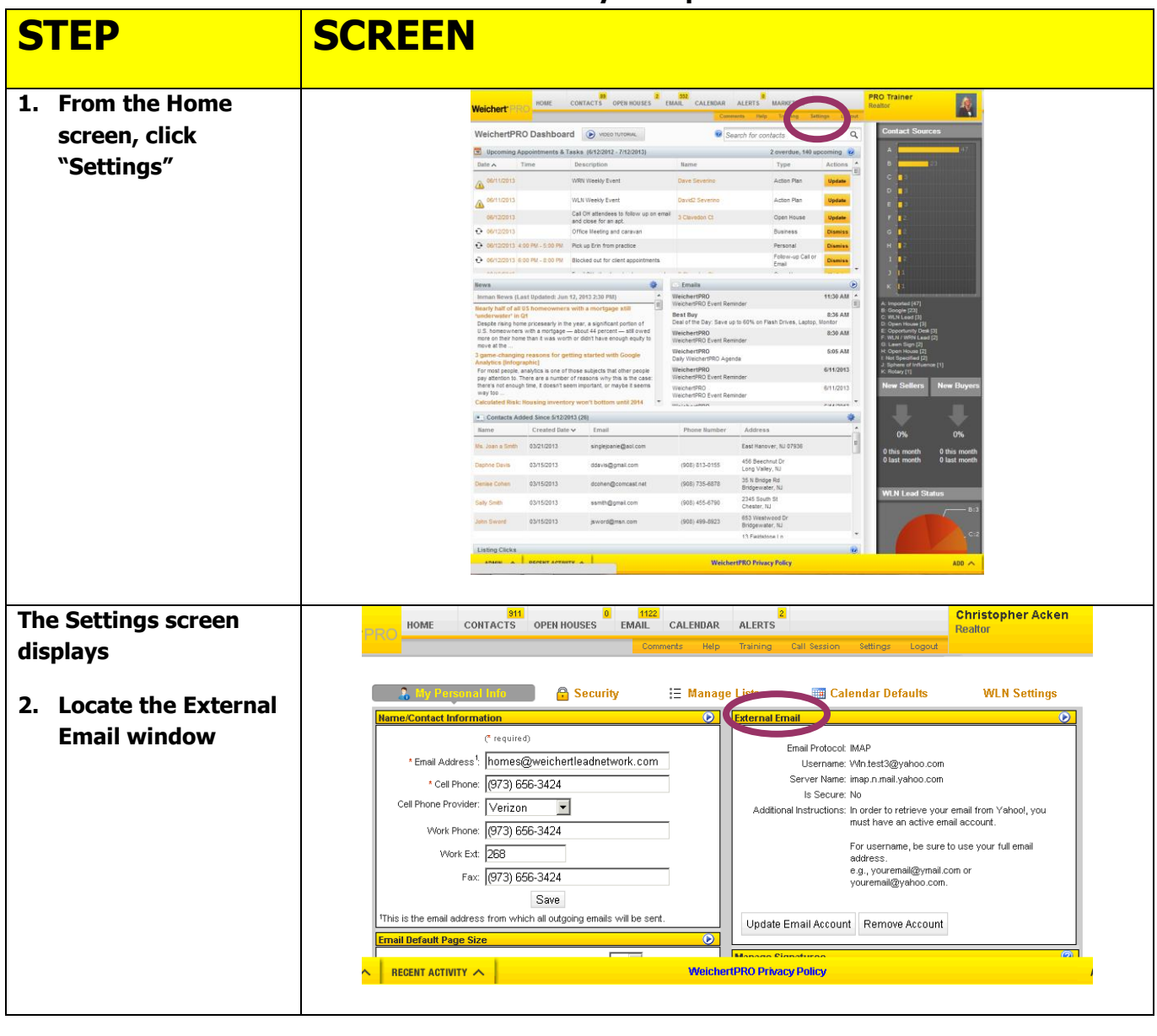

*Continued on Next Page*

## **External Email Settings, continued:**

**Users with an External Emailer Provider currently Set Up in WeichertPRO**

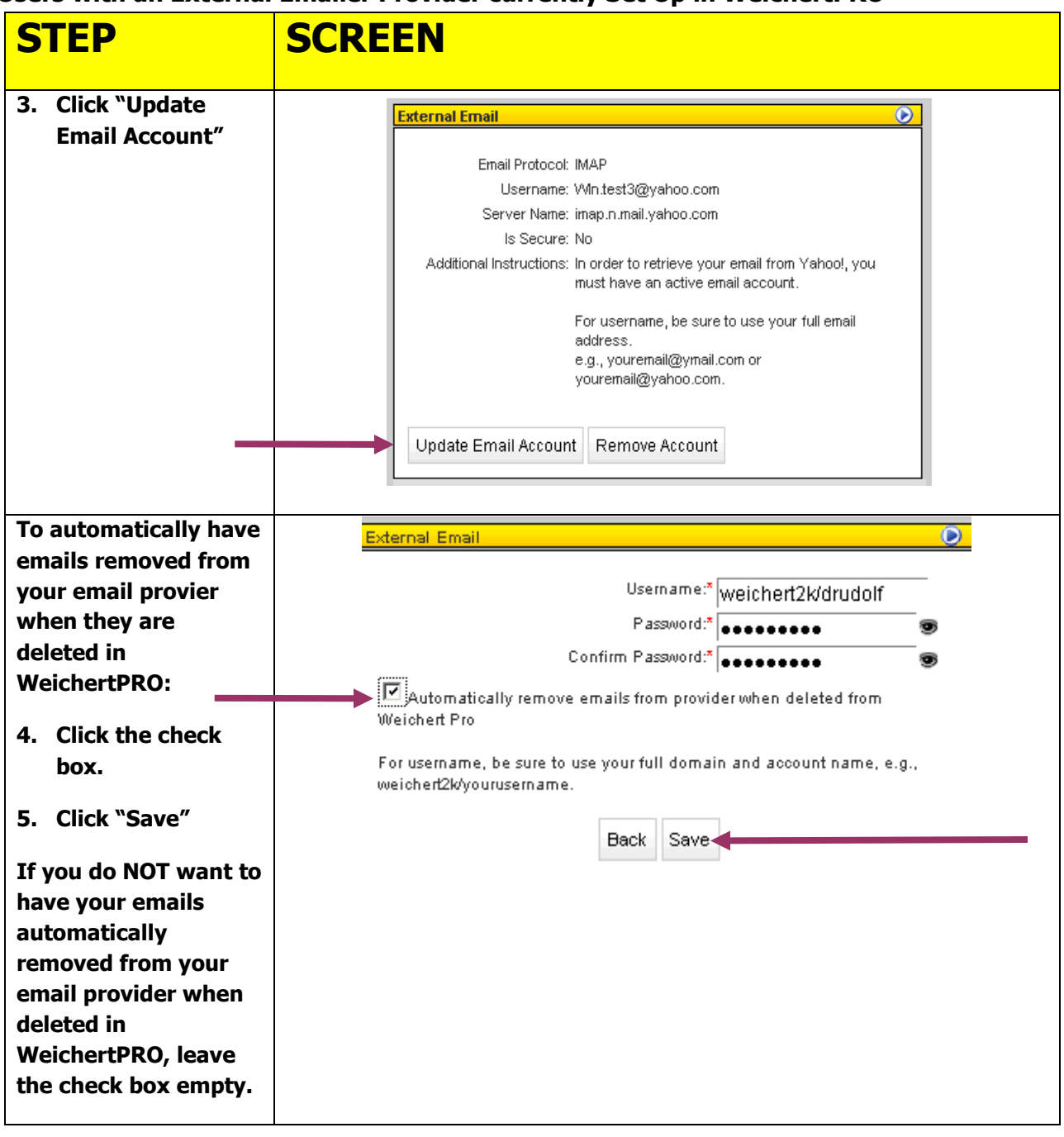

*Continued on Next Page*

### **First Time Set up of External Email in WeichertPRO**

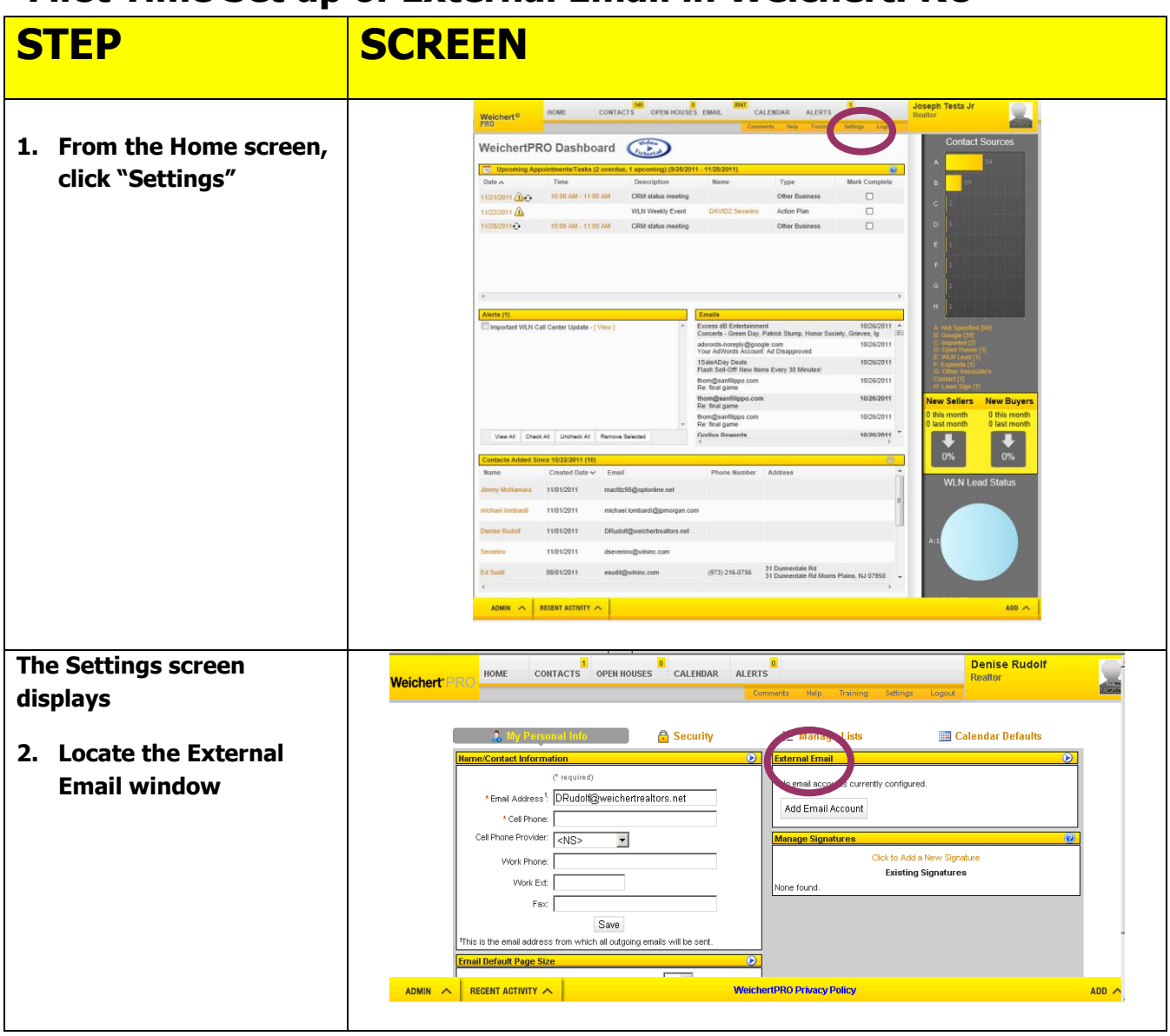

*Continued on Next Page*

# **First Time Set up of External Email in WeichertPRO, continued**

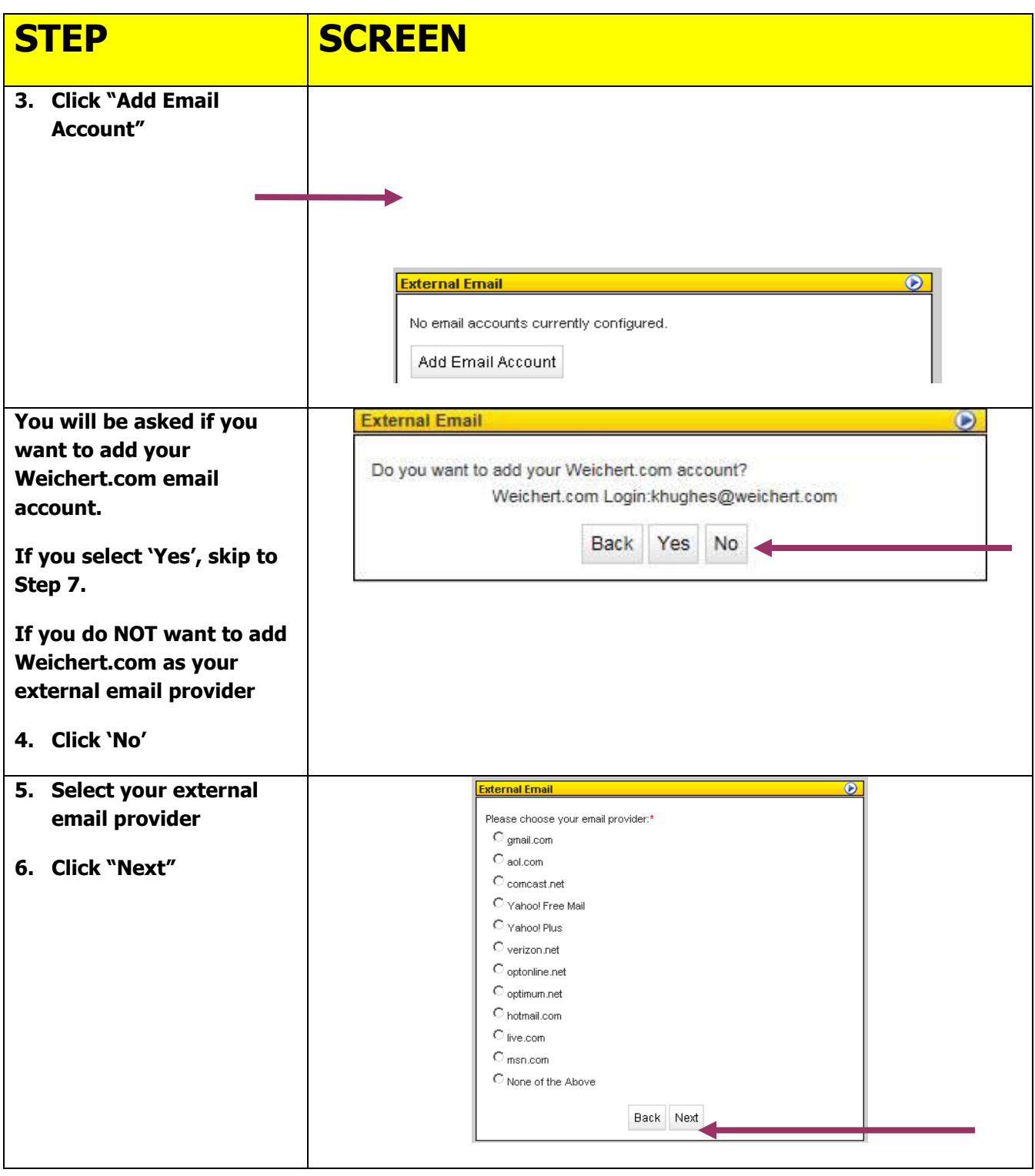

# **First Time Set up of External Email in WeichertPRO, continued**

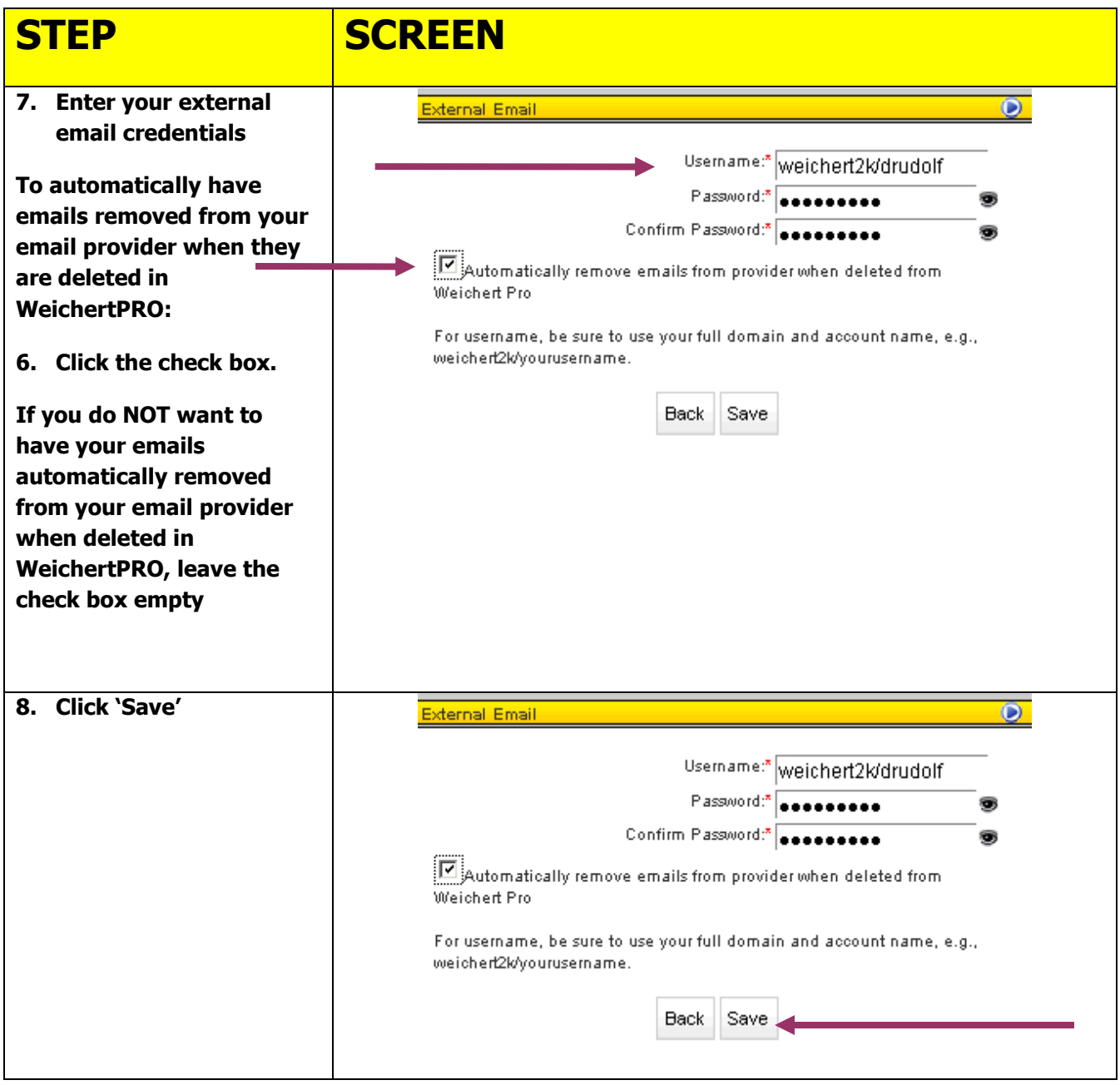

*Continued on Next Page*

#### **Additional Resources:**

- **For Technical Questions: Call the Help Desk at 973 605 1619**
- **Or email at: [WLNHELP@WLNINC.COM](mailto:WLNHELP@WLNINC.COM)**
- For additional WeichertPRO training and our a library of video tutorials visit: **WeichertPRO.com Training**